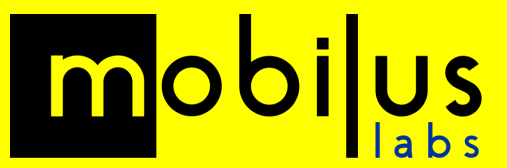

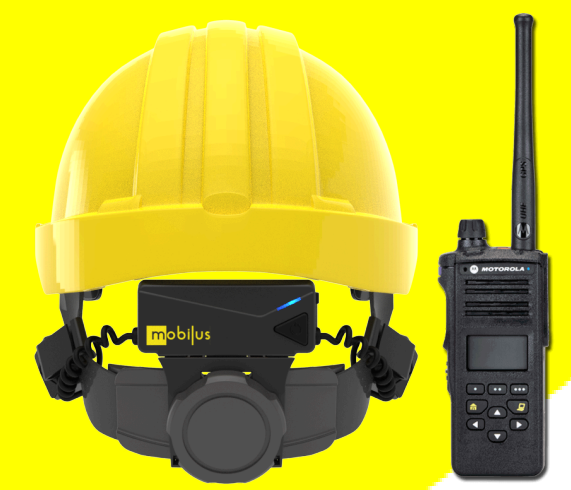

# **mobiWAN & Radios**

# **Quickstart Guide**

Updated: November 2023

# **Description**

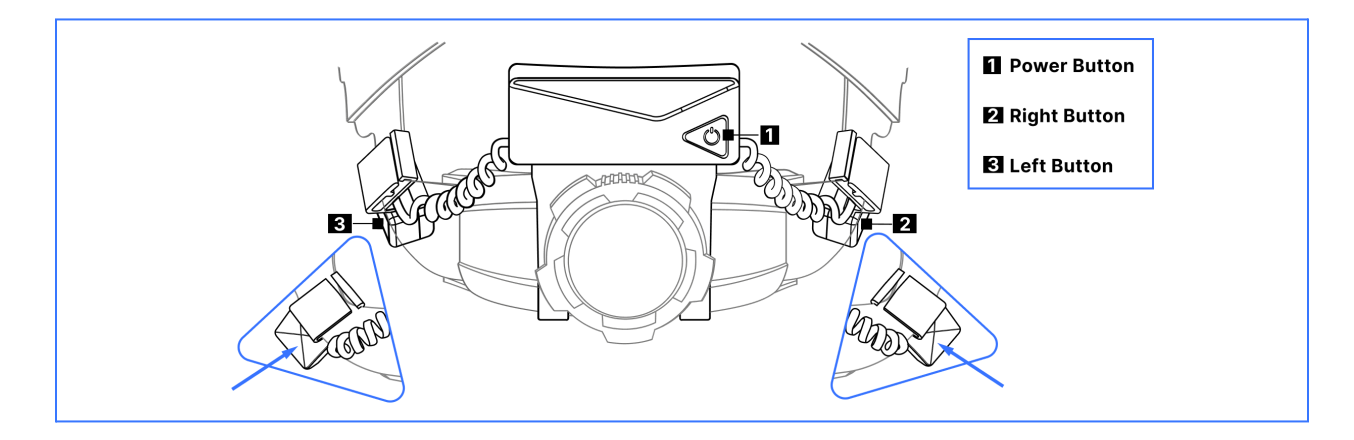

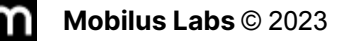

# **Getting Started**

 $\sqrt{2}$ 

**1.** Confirm that you are using an **MSA V-Gard® Fas-Trac® III** helmet

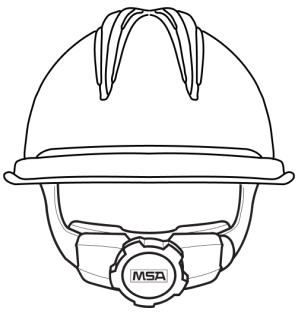

**3.** Turn on mobiWAN & Bluetooth reset with '**Long Press' of power button** (hear 'reset')

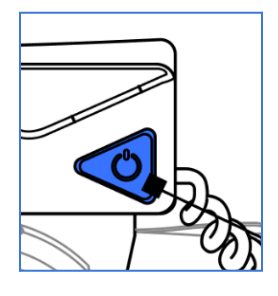

**5. Pair the mobiWAN to the radio** hear the audio cue 'Connected Radio mode'

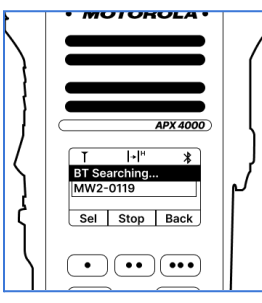

**7.** Use **Radio PTT button to transmit**

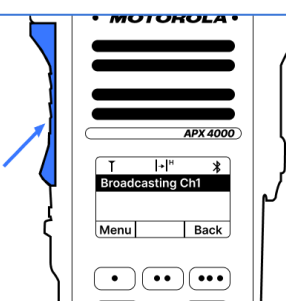

**2. Clear previous bluetooth devices** on radio (if applicable e.g. APX 4000 series)

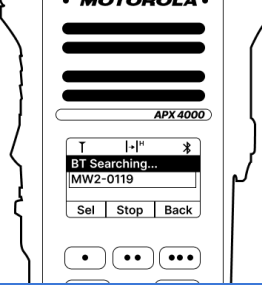

**4. Press left side button (firmly)** to put mobiWAN into **Radio mode** (hear audio cue: 'headset mode / radio mode')

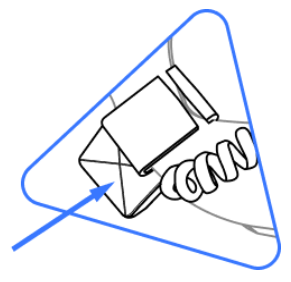

**6.** Toggle Mic ON - **Press left side button after pairing** (upwards audio cue is 'on' downwards audio cue is 'mute')

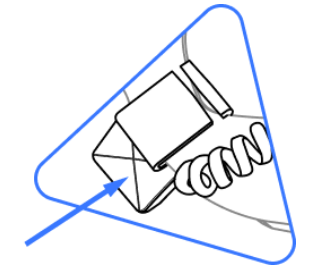

**Mobilus Labs** © 2023 *Confidential* 2

## **Tips for Best Performance**

`

1. **Adjust the mobiWAN in the helmet harness so that it's comfortable.**

Move the mobiWAN module up and down the harness to [get](https://youtu.be/O-rZ7dtonKQ?si=_AY6MOIRno2LVZAp) the [best](https://youtu.be/O-rZ7dtonKQ?si=_AY6MOIRno2LVZAp) fit. Changing the track of the helmet harness itself can improve comfort greatly for larger sized heads.

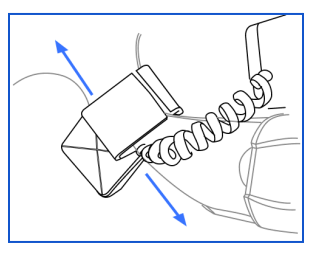

#### 2. **Make sure your device is in Radio Mode.**

Long press on the Left [Button](https://youtu.be/_hz5si3Q70A?t=27) BEFORE Bluetooth connection to a mobile device.

### 3. **Project your voice, especially in noisy environments.**

The louder and clearer you speak the better the overall quality.

#### 4. **Wear hearing protection.**

mobiWAN works best when you're wearing single (ear plugs) or double (ear plugs + ear muffs) hearing protection in noisy environments.

#### 5. **Set the Volume to level 2 or 3 (right side button).**

[Volume](https://youtu.be/_hz5si3Q70A?t=113) levels 4 or 5 will be louder but will introduce some audio distortion. Press and hold the **right side button** to reset the volume to the lowest level. Each press then raises the volume by one step. Three beeps signals maximum volume (level 5).

6. **Remember, your voice may sound different, but clear and intelligible.** Due to bone conduction, this difference should be comparable to the difference you see in

your own voice versus when you listen to an audio recording of yourself.

7. Visit the Mobilus Labs [YouTube](https://www.youtube.com/channel/UCnlVWeiv_qzgCaXEzoj9Tlg) page for more detailed video guides for set up of different use cases.